# IL GIOCO DELLA RANA 2

## **Adatto a sviluppare i processi di decisione lessicale**

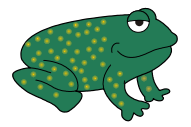

*Collana di programmi educativi su personal computer per facilitare l'apprendimento*

**AZIENDA U.S.L. CITTA' DI BOLOGNA** 

Centro Regionale per le Disabilità Linguistiche e Cognitive in Età Evolutiva **ANASTASIS**  Bologna

**ASPHI**  Avviamento e Sviluppo di Progetti per ridurre l'Handicap mediante l'Informatica

La confezione contiene:

- Questo manuale
- Foglio istruzioni installazione
- Il CD Rom di installazione
- Alcune serie di bollini colorati per evidenziare i tasti operativi della tastiera. I bollini colorati sono da applicare sui tasti che sono usati durante l'esecuzione dell'esercizio "Tiro al palloncino", secondo lo schema che segue:

#### **Mano Destra Mano Sinistra**

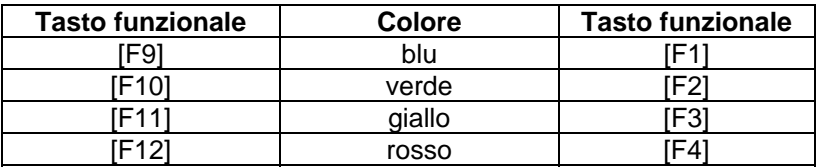

I marchi registrati sono proprietà dei rispettivi detentori.

Bologna – Aprile 2008 TUTTI I DIRITTI SONO RISERVATI

## **INDICE**

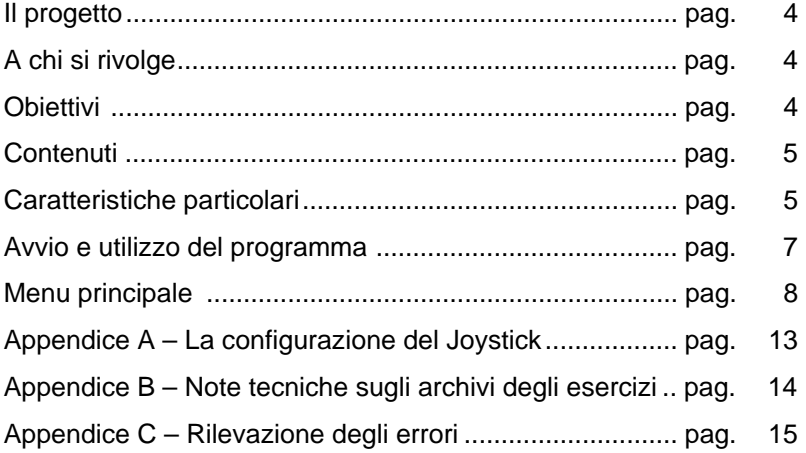

# **IL PROGETTO**

Questo programma fa parte di un progetto che prevede la realizzazione di una collana di programmi educativi, su personal computer, per facilitare l'apprendimento in bambini d'età compresa fra i cinque e i quattordici anni.

In particolare questo programma rientra in un percorso didattico alla cui realizzazione collaborano:

- il "Centro Regionale per le Disabilità Linguistiche e Cognitive in Età Evolutiva" dell'Azienda USL Città di Bologna (resp. dott. G. Stella), che attraverso il proprio personale tecnico fornisce le competenze psicopedagogiche e logopediche;
- la cooperativa ANASTASIS, responsabile della realizzazione informatica;
- l'A.S.P.H.I. (Associazione per lo Sviluppo di Progetti Informatici per gli Handicappati), che coordina il progetto.

# **A CHI SI RIVOLGE**

Il programma si rivolge a bambini che presentano difficoltà ortografiche e di decisione lessicale, difficoltà cioè nel riconoscere se una sequenza di lettere corrisponde ad una parola di lessico italiano. E' utile per bambini tra i sette e i dodici anni.

## **OBIETTIVI**

Un obiettivo del programma è quello di favorire la decisione lessicale senza supporti extralinguistici. Il programma non fornisce nessun supporto figurativo; la parola può essere riconosciuta solo attraverso l'analisi della sequenza grafemica.

Un secondo obiettivo è quello della velocizzazione di questi processi di decisione lessicale; questa si realizza sia attraverso la riduzione dei tempi di presentazione degli stimoli, sia attraverso l'introduzione dell'interferenza rappresentata dalla respirazione della rana. Si suppone che la maggior rapidità di presentazione dello stimolo solleciti un'analisi per gruppi di lettere (sillabe, trigrammi, ecc.) e, quindi, un cambiamento di strategia. Si passa infatti da un'analisi lettera per lettera (analisi alfabetica) ad un'analisi di tipo ortografico detta anche morfologica, cioè per parti significative di parola.

## **CONTENUTI**

Il programma contiene liste di quattro parole per ogni schermata, a difficoltà crescenti sia nella sequenza consonantevocale sia nella lunghezza. Il gioco inizia infatti con un livello semplice riferito a parole bisillabiche che, gradualmente, vedono inserirsi un "gruppo consonantico" all'interno; prosegue poi con liste di parole trisillabiche e quadrisillabiche, sulla base del modello già descritto.

Il gioco consiste nell'identificare l'unica parola appartenente al lessico della lingua italiana fra le quattro che vengono presentate simultaneamente sullo schermo.

Le parole errate presentano nella struttura ortografica le metatesi, sostituzioni di consonanti o vocali, mescolamento grafemico, più raramente omissioni che riprendono alcuni errori classici dei bambini con difficoltà ortografiche.

# **CARATTERISTICHE PARTICOLARI**

Il programma prevede la possibilità di inserire un'interferenza: la respirazione della rana.

Per far respirare la rana occorre premere con una mano e ritmicamente il tasto [Barra Spazio]; contemporaneamente il bambino deve usare l'altra mano per selezionare, con gli opportuni tasti, la parola corretta della lista.

E' chiaramente una richiesta di maggiore capacità attentiva e di coordinazione manuale, e soprattutto un'attività che impegna il sistema cognitivo in due compiti di tipo diverso, richiedendo quindi un'automatizzazione di uno dei due processi e, in ogni caso, una economizzazione anche nell'attività di lettura.

Una seconda opzione prevede un aumento di velocità del gioco: diminuiscono cioè i tempi di presentazione delle parole; il bambino è così sollecitato a cambiare strategia di identificazione della parola corretta.

Il programma gestisce inoltre un contatore di punteggio che viene incrementato ogniqualvolta venga correttamente svolto dal bambino un esercizio; tale punteggio finale viene inserito in una classifica complessiva che mantiene i migliori 10 risultati con a fianco il nome del bambino ed il tempo impiegato.

Per ogni allievo si può definire un 'profilo', così da evitare il passaggio dal menu principale per la personalizzazione dell'esercizio ogni volta che l'allievo intende esercitarsi.

E` possibile comandare l'esercitazione in maniera diretta o a scansione, con la tastiera o il joystick.

E` inoltre previsto il supporto di dispositivi alternativi di comando con modalità a scansione.

# **AVVIO E UTILIZZO DEL PROGRAMMA**

L'installazione crea un'**icona** di "**Il gioco della rana**" sul *Desktop* che serve per avviare il programma.

In alternativa, troveremo il nome del programma nel *Menù Start* (Avvio), all'interno della cartella Programmi, nella sottocartella "*Anastasis*": in questo caso è sufficiente un clic sul nome del programma per avviarlo.

All'avvio del programma apparirà sullo schermo una videata di presentazione che consente, premendo il tasto [F10], di accedere alle informazioni sul progetto e sugli Enti che ne hanno permesso la realizzazione, oppure, premendo il tasto INVIO, di passare al menu principale.

I menu del programma sono composti da una serie di oggetti (bottoni, righe di immissione dati, liste, caselle di controllo, bottoniradio ecc.). L'oggetto correntemente attivo è evidenziato da un rettangolo di colore giallo; premendo il tasto INVIO il programma esegue l'azione ad esso associata.

La navigazione all'interno dei menu può avvenire nei seguenti modi:

- utilizzando il tasto [TAB], che consente di passare alla voce successiva del menu;
- con la combinazione dei tasti [MAIUSCOLE]+[TAB] (oppure [SHIFT]+[TAB]), che permette di passare alla voce precedente del menu;
- con la pressione delle lettere, dei numeri o dei tasti funzione evidenziati, che consente la selezione immediata della voce da questi individuata;
- con il tasto INVIO, che effettua la selezione della voce attiva o, in taluni casi, mette il "marcatore" alla scelta oppure lo elimina se questo era stato precedentemente inserito;
- attraverso il mouse, spostando la freccia visualizzata sullo schermo verso l'oggetto desiderato e premendo il pulsante sinistro.

# **IL MENU PRINCIPALE**

Vediamo in dettaglio il significato delle voci che costituiscono il menu principale:

#### **ISTRUZIONI**

Permette di consultare a video le istruzioni per l'uso dei menu.

#### **NOME**

Richiede l'inserimento del nominativo del bambino che si appresta a svolgere gli esercizi, allo scopo di tenerne il profilo individuale ed i riferimenti per eventuali statistiche.

#### **LIVELLO**

Permette di associare all'esercizio l'archivio delle parole che si vuole utilizzare. Nella finestra sono elencati tutti i files con estensione ".LEV" esistenti; il programma viene distribuito con nove archivi, corrispondenti a quattro diversi gradi di difficoltà ma l'insegnante può creare nuovi archivi o modificare quelli esistenti (vedere l'"*Appendice B - Note tecniche sugli archivi degli esercizi*).

#### **RESPIRAZIONE**

Consente l'attivazione della funzione di interferenza, cioè la respirazione della rana, durante l'esecuzione dell'esercizio.

#### **CRONOMETRO**

Permette di stabilire l'intervallo di tempo a disposizione dell'allievo per effettuare la selezione della parola corretta.

#### **FAMILIARIZZAZIONE**

Consente di accedere alle informazioni di aiuto relative all'utilizzo del programma; compariranno a video le istruzioni relative a come funziona il programma, a come far saltare la rana, a come scegliere la parola corretta e, nel caso in cui l'opzione

**RESPIRAZIONE** sia attivata, le istruzioni necessarie a fare respirare la rana.

## **PAROLE**

- **Crea un nuovo esercizio**: permette di cominciare l'inserimento delle parole componenti un nuovo esercizio (il cui nome verra` specificato al momento del salvataggio).
- **Modifica l'esercizio corrente**: consente di modificare un esercizio già esistente. E` possibile eliminare gruppi di parole eliminando tutte le parole componenti quel gruppo, mentre e` possibile aggiungere nuovi gruppi semplicemente cercando di avanzare oltre l'ultimo gruppo di parole definito. Per ogni operazione (compreso uscire senza salvare) e` richiesta conferma.
- **Elimina l'esercizio corrente**: elimina definitivamente l'esercizio correntemente selezionato dal disco fisso del computer. E` richiesta conferma.

## **CLASSIFICA**

Permette la visualizzazione dei dieci migliori risultati conseguiti.

Selezionando la voce OPZIONI del menu principale (tasto funzionale [F8]) si accede ad un sottomenu dal quale è possibile disattivare il meccanismo dell'ingresso in classifica.

E' inoltre possibile, sempre da questo sottomenu, azzerare la classifica.

## **CONTROLLO**

Permette di personalizzare la modalità di controllo del programma nella fase di esercizio. Nel sottomenu che viene attivato sono previste le seguenti possibilità:

**Controllo Normale**: il controllo è svolto attraverso la tastiera.

**Controllo Esterno**: il controllo è svolto attraverso modalità a scansione o con dispositivi esterni; viene attivata una lista nella quale sono elencate le seguenti possibilità:

- **Joystick direzionale**: si utilizza la leva del joystick per le direzioni ed uno qualunque dei pulsanti per confermare.
- **Scansione barra spazio monotasto**: si utilizza la modalità a scansione monotasto utilizzando come pulsante la barra spaziatrice della tastiera.
- **Scansione porta joystick/seriale monotasto**: si utilizza la modalità a scansione monotasto utilizzando uno qualunque dei pulsanti del dispositivo collegato alla porta joystick/seriale.
- **Scansione porta joystick/seriale bitasto**: si utilizza la modalità a scansione bitasto utilizzando alternativamente i pulsanti del dispositivo collegato alla porta joystick/seriale.
- **Scansione**: permette di impostare il tempo di scansione (in decimi di secondo) per le modalità di controllo a monotasto.

## **PROFILI**

Attraverso questa opzione è possibile salvare, richiamare ed eliminare profili personalizzati per gli allievi. Infatti per ogni bambino si possono effettuare delle scelte di menu predefinite, evitando in tal modo di ripetere le operazioni di personalizzazione del programma.

- **Carica profilo**: per mezzo di una lista si può selezionare il profilo di un allievo precedentemente salvato; dopo questa operazione il menu viene personalizzato con i parametri contenuti nel profilo prescelto.
- **Salva profilo**: il profilo viene salvato con lo stesso nominativo che è stato registrato alla voce NOME presente nel *Menu principale*. Vengono assunti automaticamente tutti i parametri assegnati nelle varie opzioni disponibili nel programma.
- **Elimina utente**: è possibile eliminare, con un'unica operazione, il profilo di un allievo e i dati relativi alle prove da lui svolte.

## **OPZIONI**

Si accede ad un sottomenu che consente di selezionare, fra una serie di opzioni, quelle che si desiderano attivare per lo svolgimento dell'esercizio.

Le opzioni presenti nel sottomenu sono:

- **Salva Dati**: abilita o disabilita il salvataggio dei dati necessari per la preparazione delle informazioni statistiche.
- **Font grande:** effettua la presentazione delle parole con un carattere ingrandito, consentendo così una maggiore chiarezza di lettura.
- **Classifica**: abilita o disabilita il meccanismo dell'inserimento in classifica del punteggio conseguito dal bambino durante l'esercizio.
- **Sfondo classic**: permette, in alternativa allo sfondo creato per la nuova versione multimediale, la visualizzazione dello sfondo esistente nella precedente versione del programma.
- **Caratteri**: consente la personalizzazione della modalità di presentazione delle parole rispetto al loro inserimento nell'archivio; è possibile richiederne la visualizzazione forzandola a caratteri maiuscoli o minuscoli, oppure mantenendola invariata rispetto alla registrazione in archivio.
- **Suoni menu**: la selezione delle opzioni di menu può prevedere un particolare segnale acustico, che segue l'operazione di conferma.
- **Musica**: il gioco può, nel caso il computer sia dotato di scheda audio Sound Blaster o compatibile, essere accompagnato da una gradevole musica di sottofondo.
- **Voce**: in determinate situazioni il programma può essere accompagnato da particolari effetti sonori e messaggi vocali, che rimarcano le situazioni stesse; anche in questo caso è necessaria la presenza di una scheda audio SoundBlaster o compatibile.
- **Mano destra**: permette l'utilizzo dei tasti funzionali [F9] [F10] [F11] [F12]; questi tasti devono essere contrassegnati con i bollini colorati in dotazione.
- **Mano Sinistra**: analogamente a quanto detto in precedenza, permette l'utilizzo dei tasti funzionali [F1] [F2] [F3] [F4]; questi tasti devono essere contrassegnati con i bollini colorati in dotazione.
- **Azzera classifica**: effettua l'eliminazione di tutti i punteggi presenti in classifica.

## **ARCHIVI**

Permette l'accesso al sottomenu che contiene le opzioni per la visualizzazione, la stampa e la cancellazione dei dati statistici riguardanti gli allievi.

#### **INIZIA**

Determina l'avvio dell'esercizio.

# **NORME DI CARATTERE GENERALE**

Il tasto [ESC] permette in qualsiasi momento di ritornare al livello precedente, fino alla richiesta d'uscita dal programma.

Se si usa il mouse è disponibile per la stessa funzione anche il bottone in alto a destra dello schermo, contrassegnato dal simbolo [X].

## **Appendice A**

# **La configurazione del joystick.**

Per il corretto funzionamento del joystick nella modalità "Joystick direzionale" può essere necessario effettuare la configurazione del joystick.

Per fare ciò occorre eseguire la seguente procedura:

- 1. Accendere l'elaboratore seguendo la procedura di solito utilizzata.
- 2. Ad inizializzazione terminata:
	- nel caso il programma sia installato su **minidisco**:
		- o inserire il minidisco denominato "IL GIOCO DELLA RANA" nell'unità per minidischi denominata A:
		- o posizionarsi in A> (digitare a: e premere il tasto INVIO);
	- nel caso il programma sia installato su **disco fisso**:
		- o posizionarsi sul drive utilizzato per l'installazione (se diverso da C digitare la lettera che identifica il drive, premere il tasto [:] e quindi il tasto INVIO);
		- o digitare il comando CD RANA e premere nuovamente il tasto INVIO.
- 3. Digitare il comando RANA /J e premere il tasto INVIO. Quindi seguire le istruzioni che compaiono sul video.

## **Appendice B**

# **Note tecniche sugli archivi degli esercizi**

Gli archivi che contengono le liste delle parole e che vengono forniti col programma possono essere distinti in base al tipo di parole presenti in essi e quindi secondo un diverso grado di difficoltà.

La corrispondenza fra grado di difficoltà e archivio è la seguente:

parole monosillabiche: PAROLE-1.LEV

- parole bisillabiche: PAROLE-2.LEV, PAROLE-3.LEV, PAROLE-4.LEV
- parole trisillabiche: PAROLE-5.LEV, PAROLE-6.LEV, PAROLE-71 FV
- parole quadrisillabiche: PAROLE-8.LEV, PAROLE-9.LEV

#### *Caratteristiche tecniche degli archivi*

Sono archivi di testo in formato ASCII; le parole sono scritte una per ogni riga, logicamente raggruppate in gruppi di quattro (una corretta e tre sbagliate). La parola corretta è sempre la quarta: è il programma che sceglie casualmente la sequenza durante l'esecuzione dell'esercizio.

E` possibile modificare gli archivi già esistenti, variando le parole presenti o aggiungendone di nuove, oppure creare nuovi archivi (vedere l'opzione PAROLE del menu principale).

# **Appendice C Rilevazione degli errori**

Se durante l'esecuzione del programma si dovesse verificare un'anomalia nel funzionamento occorre:

• comunicare l'anomalia rilevata, nonché il nominativo dell'Ente e della persona da contattare, a mezzo posta, fax o e-mail:

## **ANASTASIS Soc. Coop. Serv. Assist. Software Did. Piazza dei Martiri, 1/2 - 40121 Bologna fax 051/2962120 assistenza@anastasis.it**

• comunicare l'anomalia rilevata al:

## **Servizio Assistenza Software Didattico**

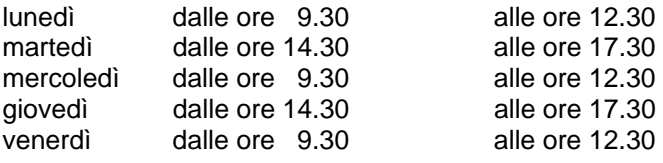

#### **al numero Tel. 051.2962139**

*Anastasis Soc. Coop. - piazza dei Martiri, 1/2 – 40121 Bologna*